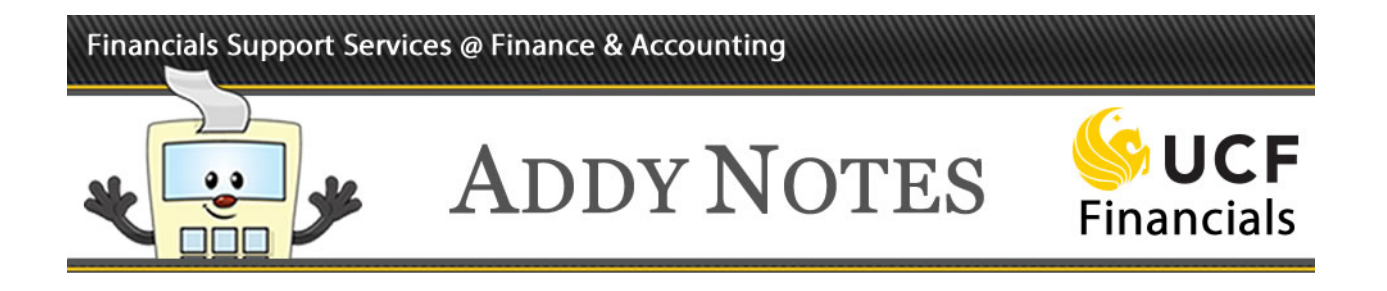

## **Excel 2013 Macro Installation Instructions**

This Addy Note explains how to download and install the Excel Macro in order to be able to drill down to details on an UCF Financials nVision report. The Excel Macro is a mandatory installation to be able to drill down, and is not optional.

- You will only need to complete this installation once.
- For questions or concerns, please contact the Financials Support Services Help Desk at (407) 823-5117, option 6.

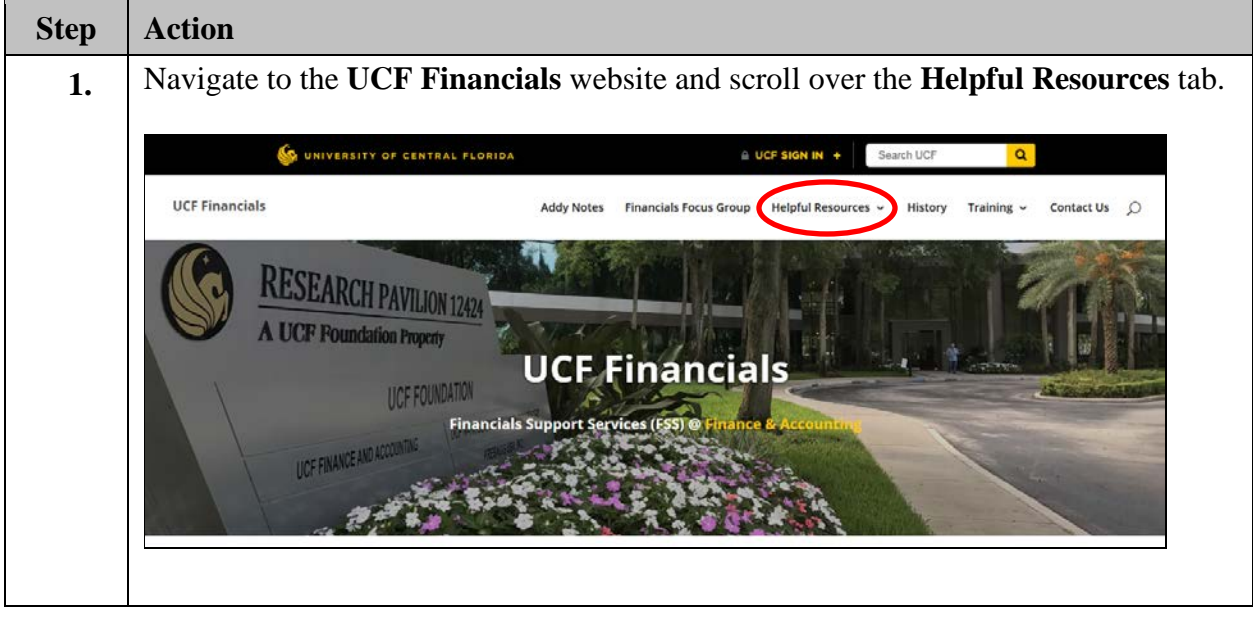

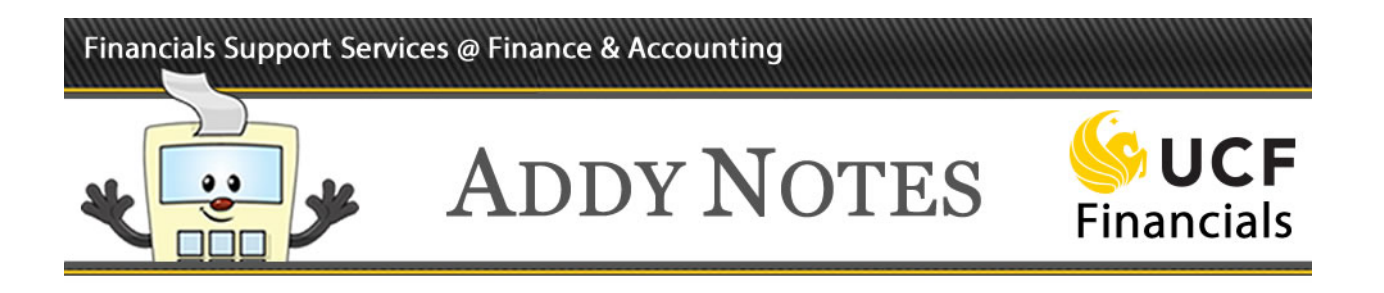

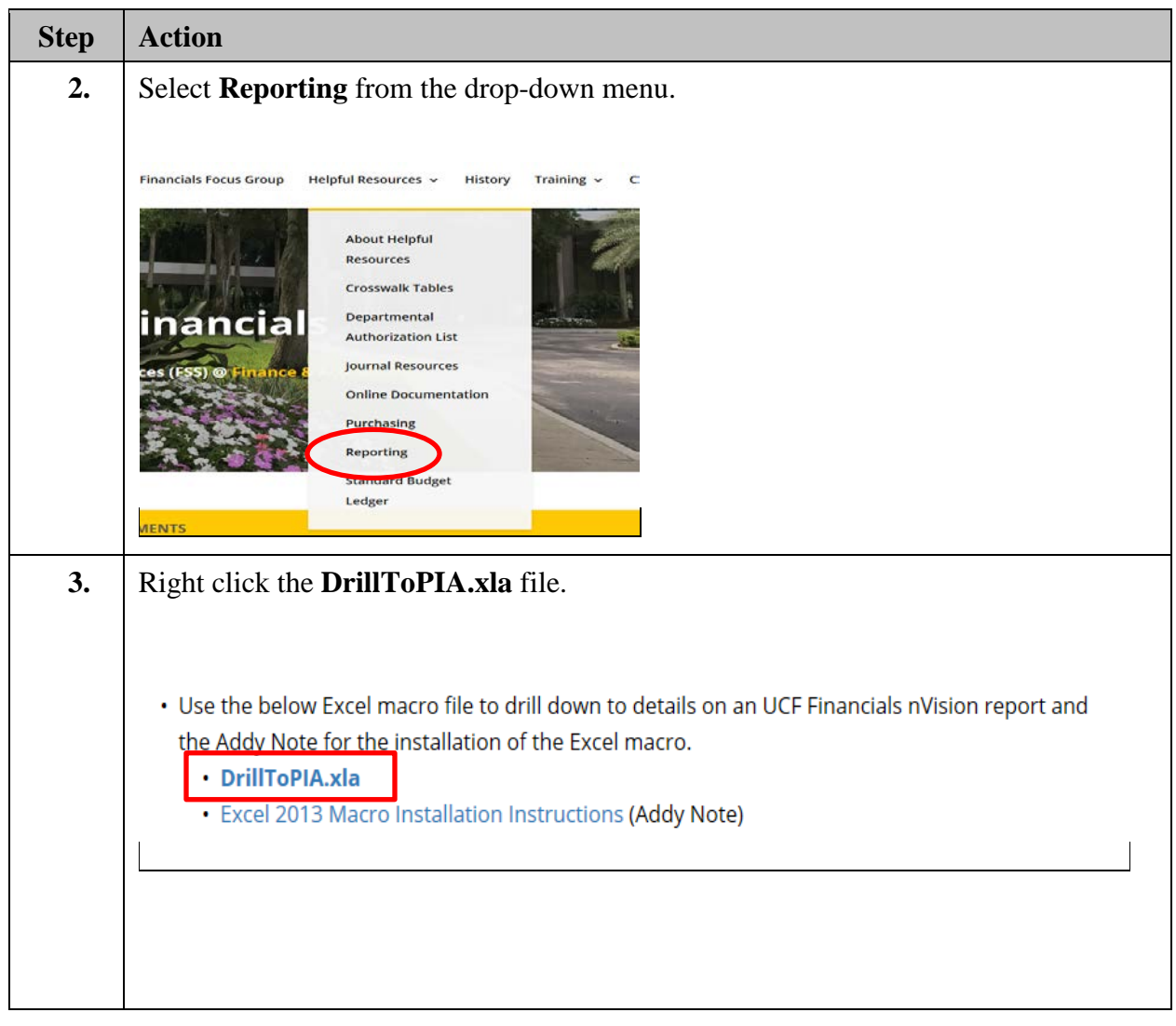

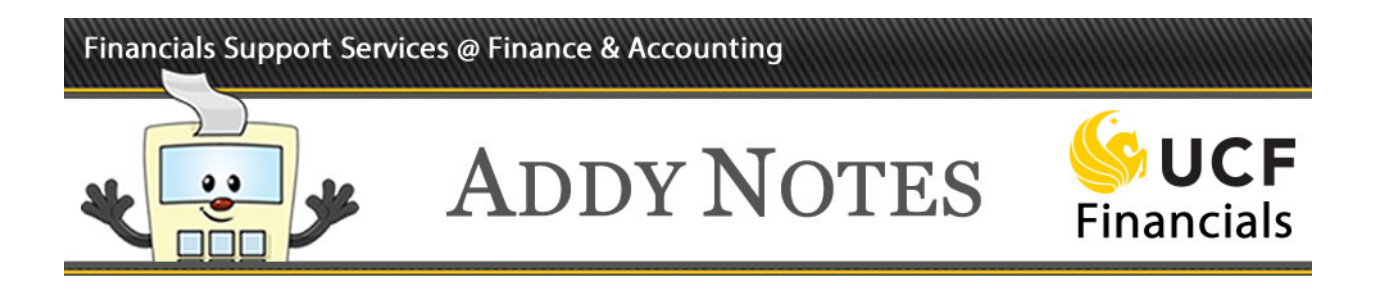

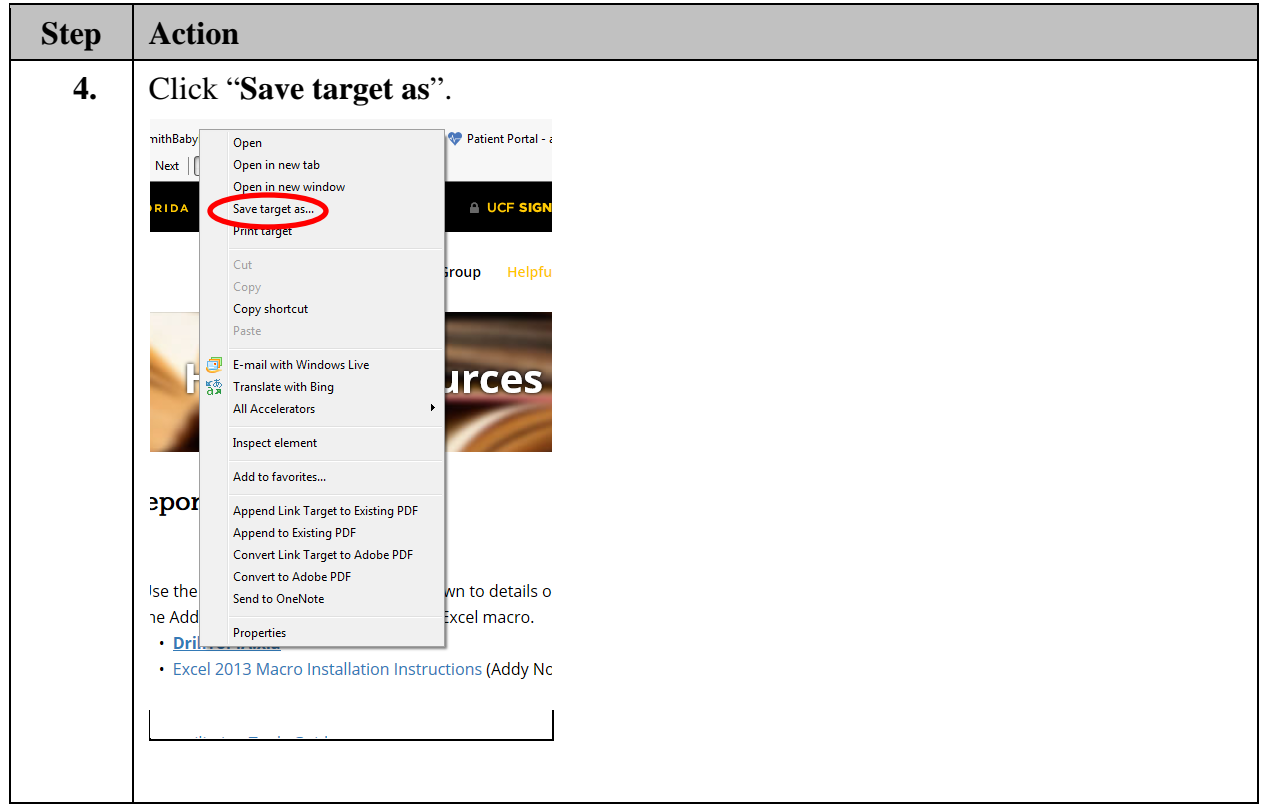

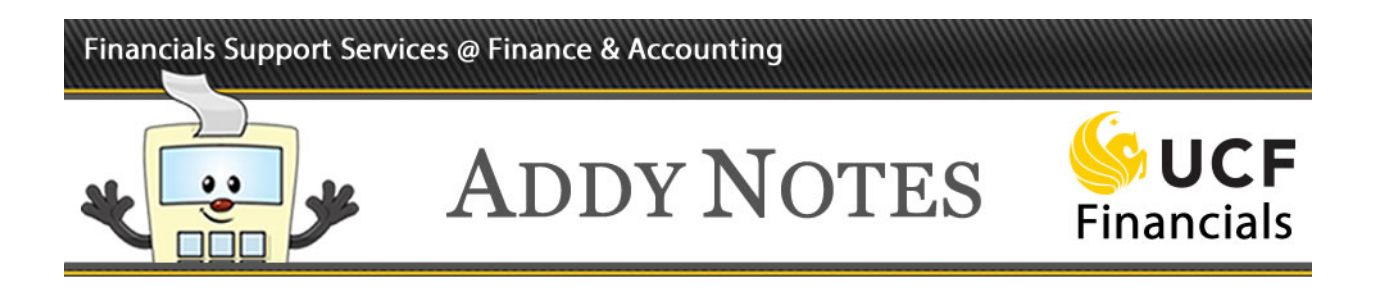

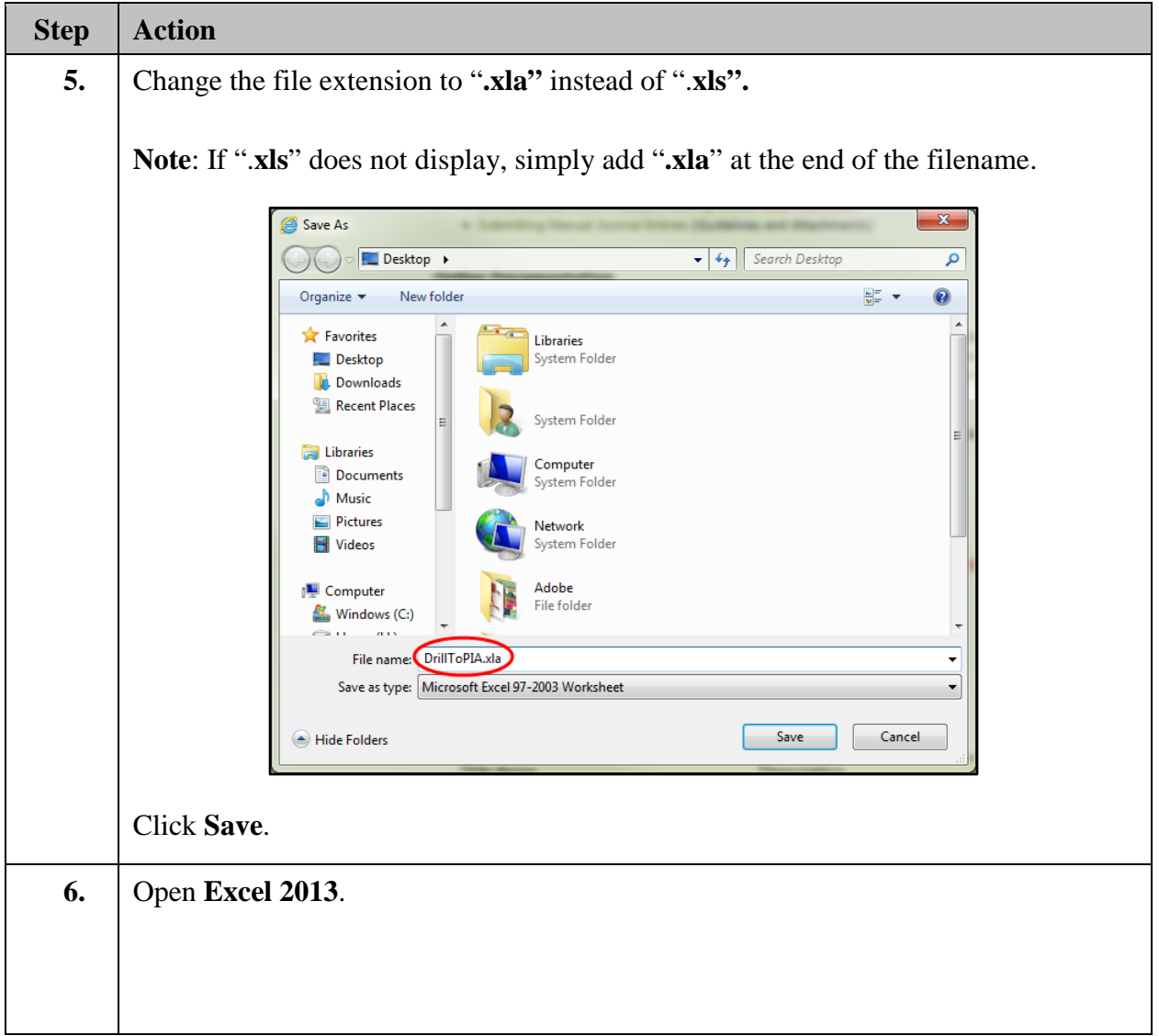

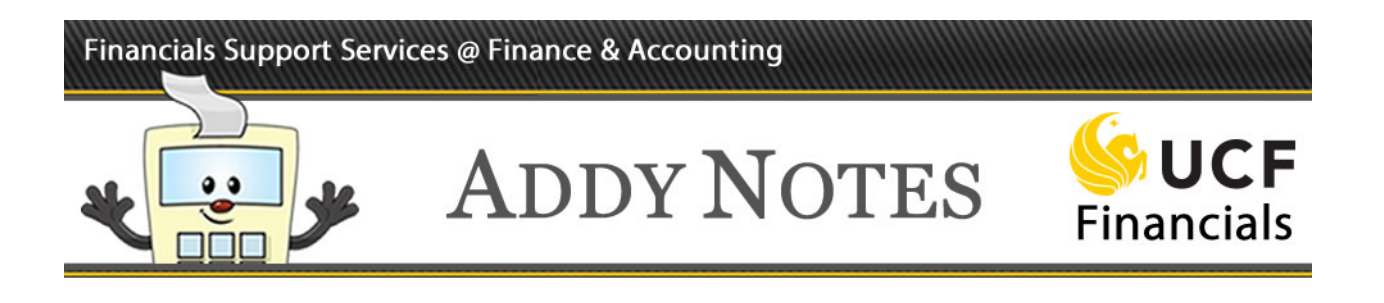

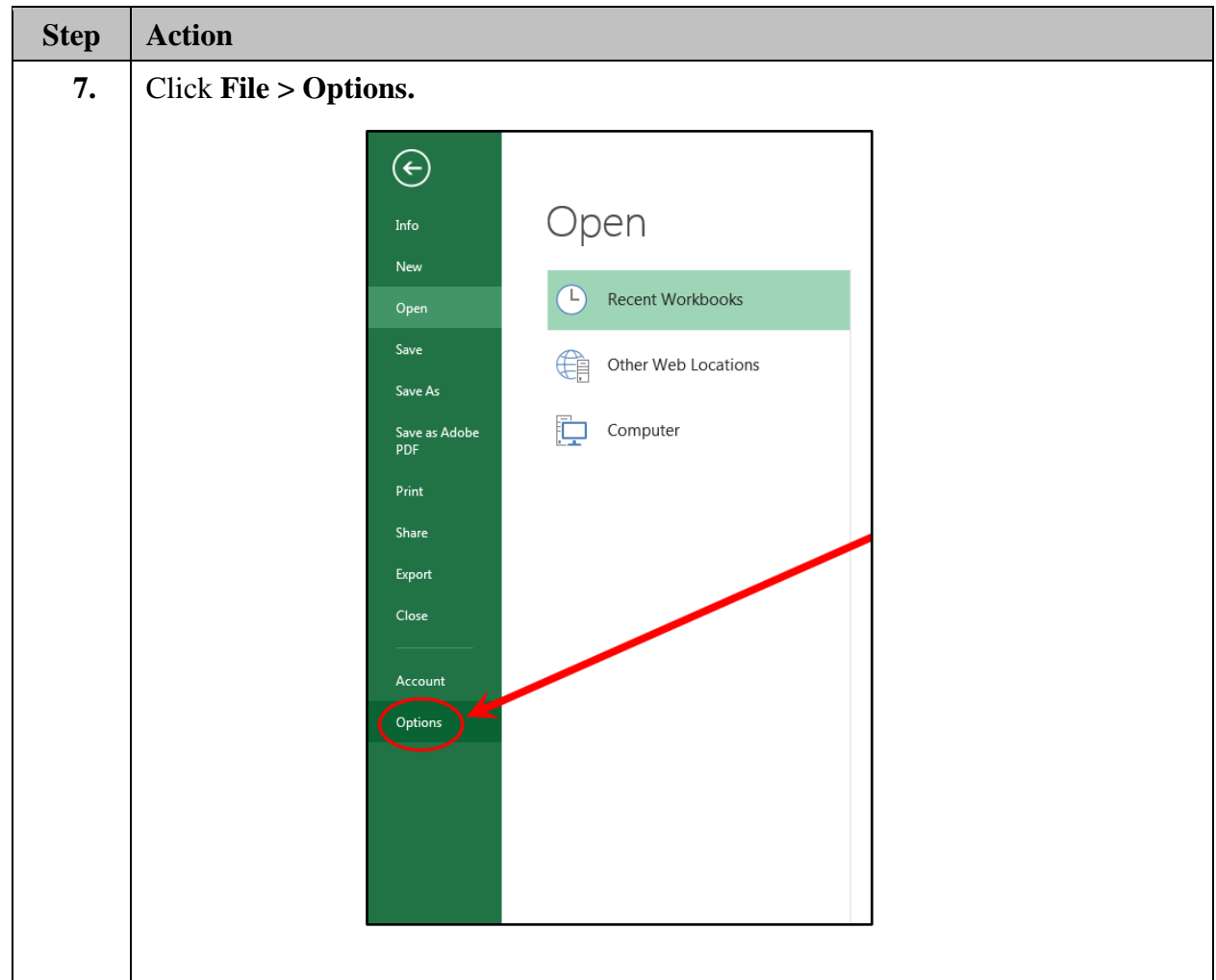

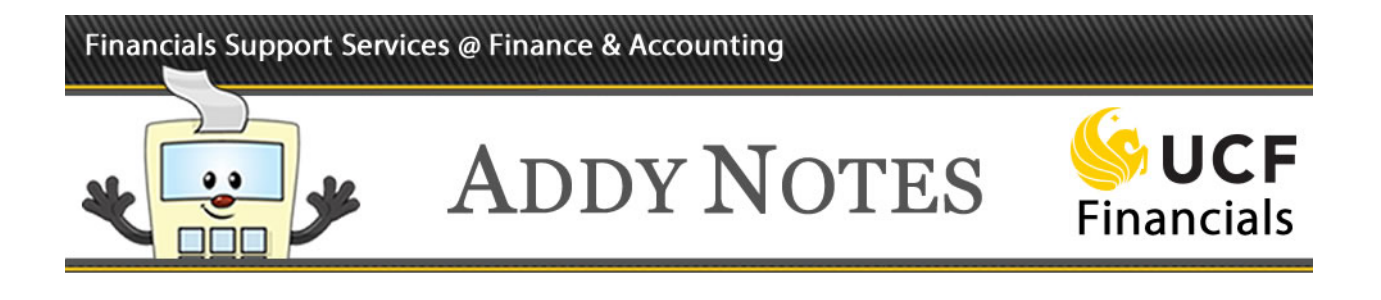

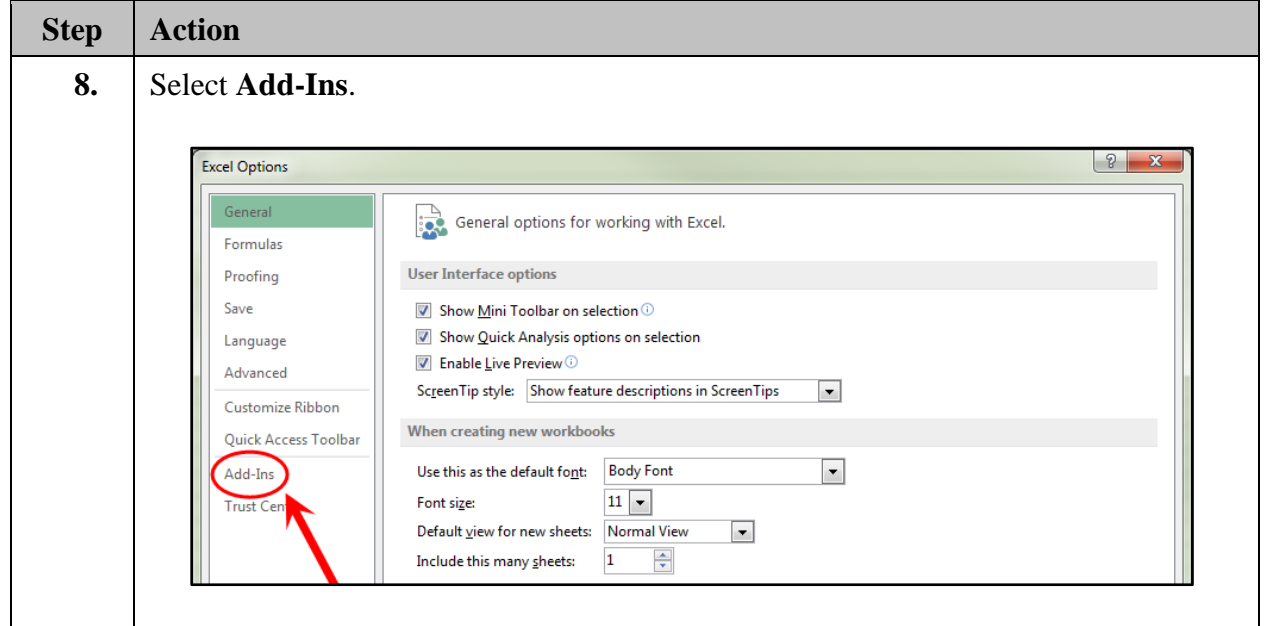

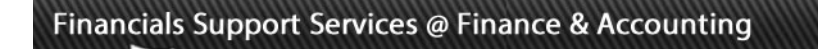

 $\bullet$ 

רור

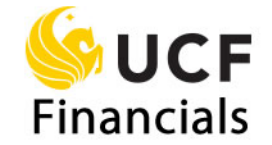

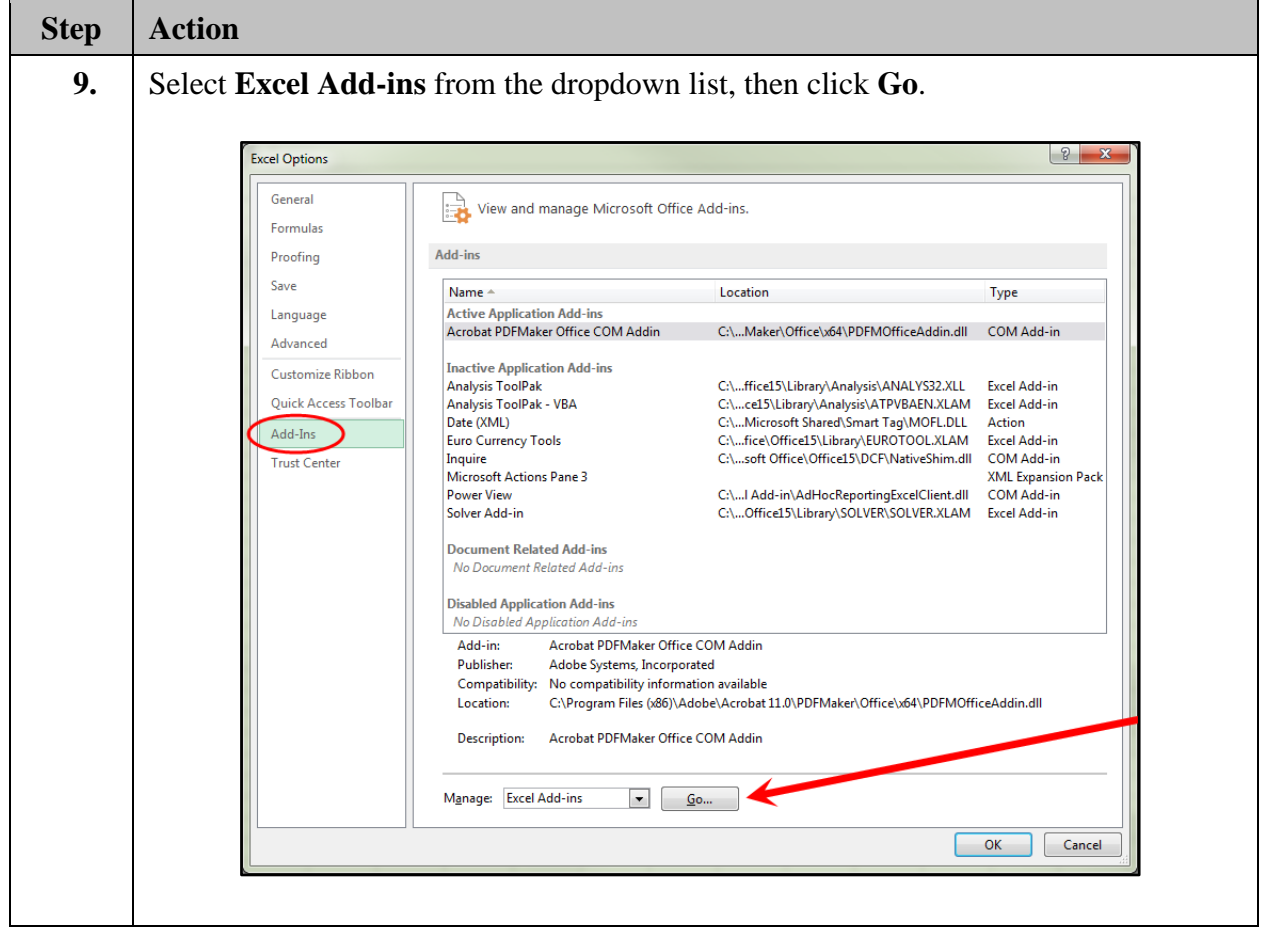

**ADDY NOTES** 

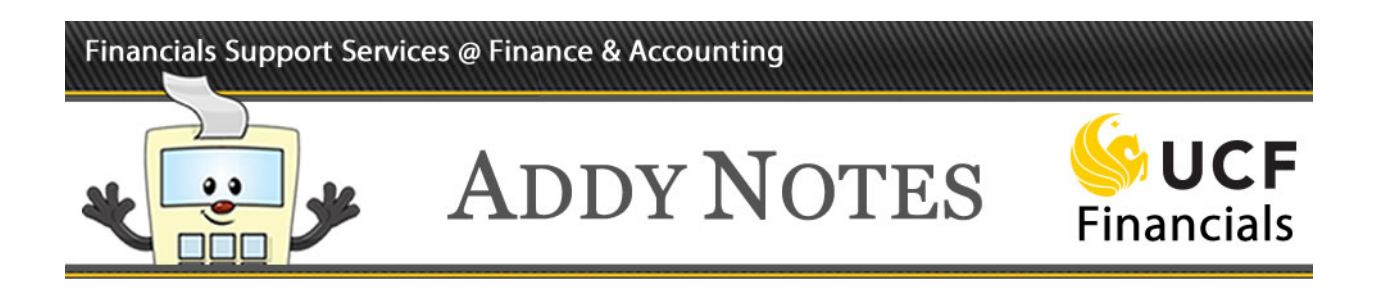

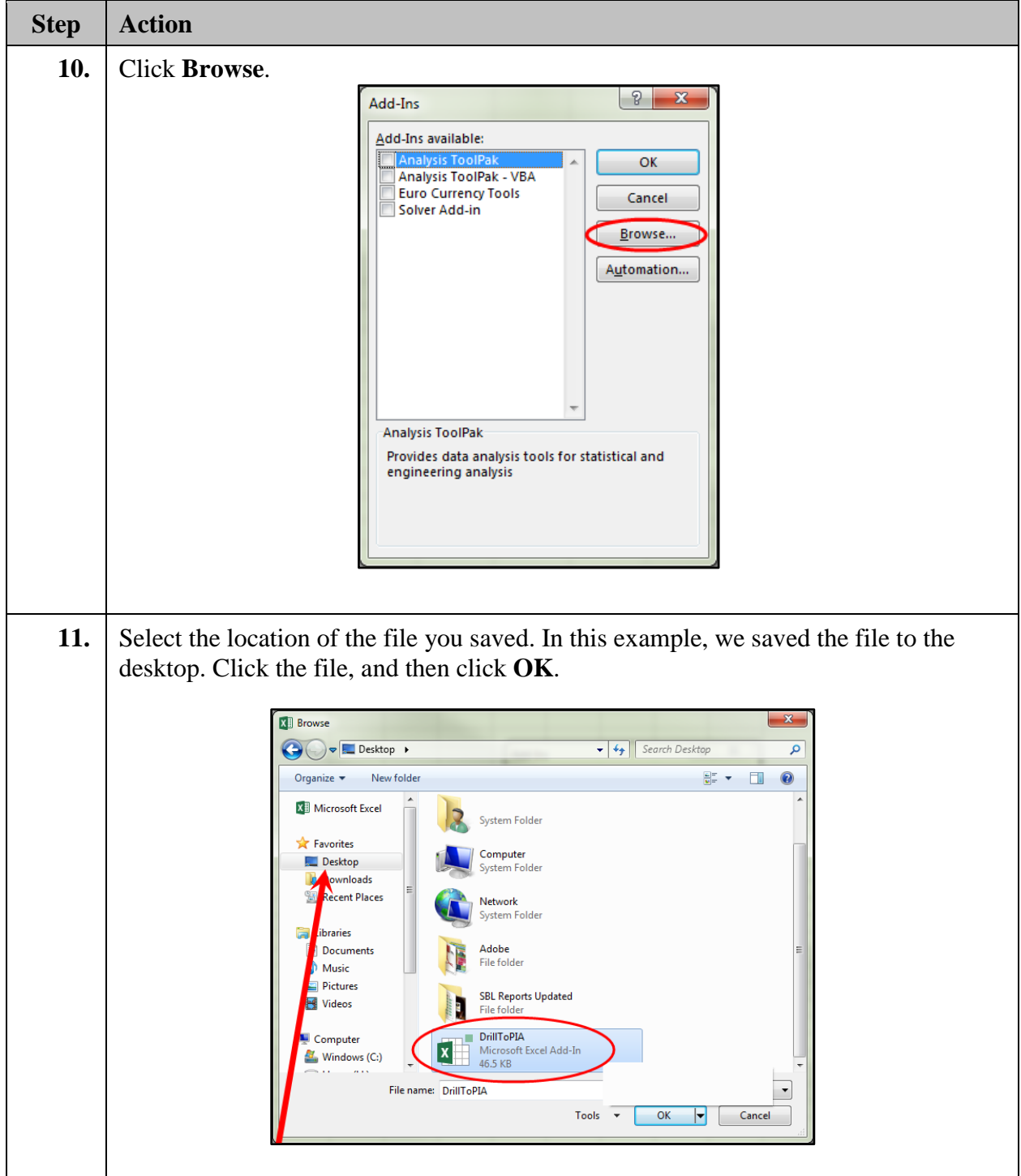

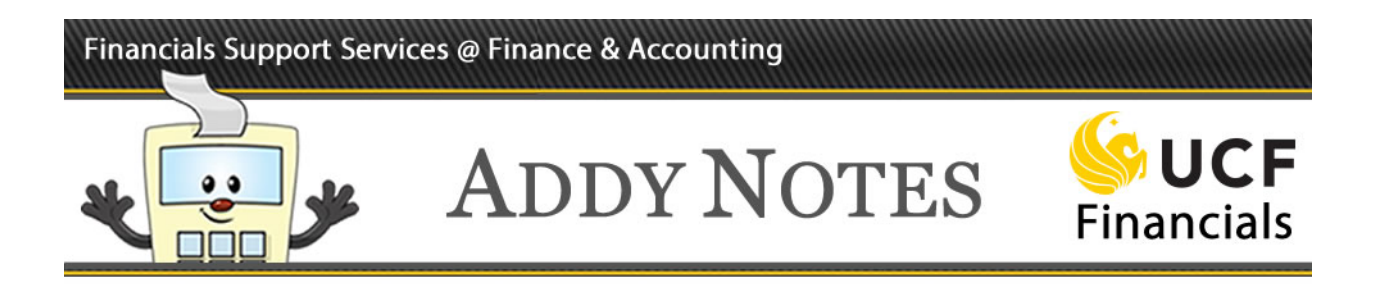

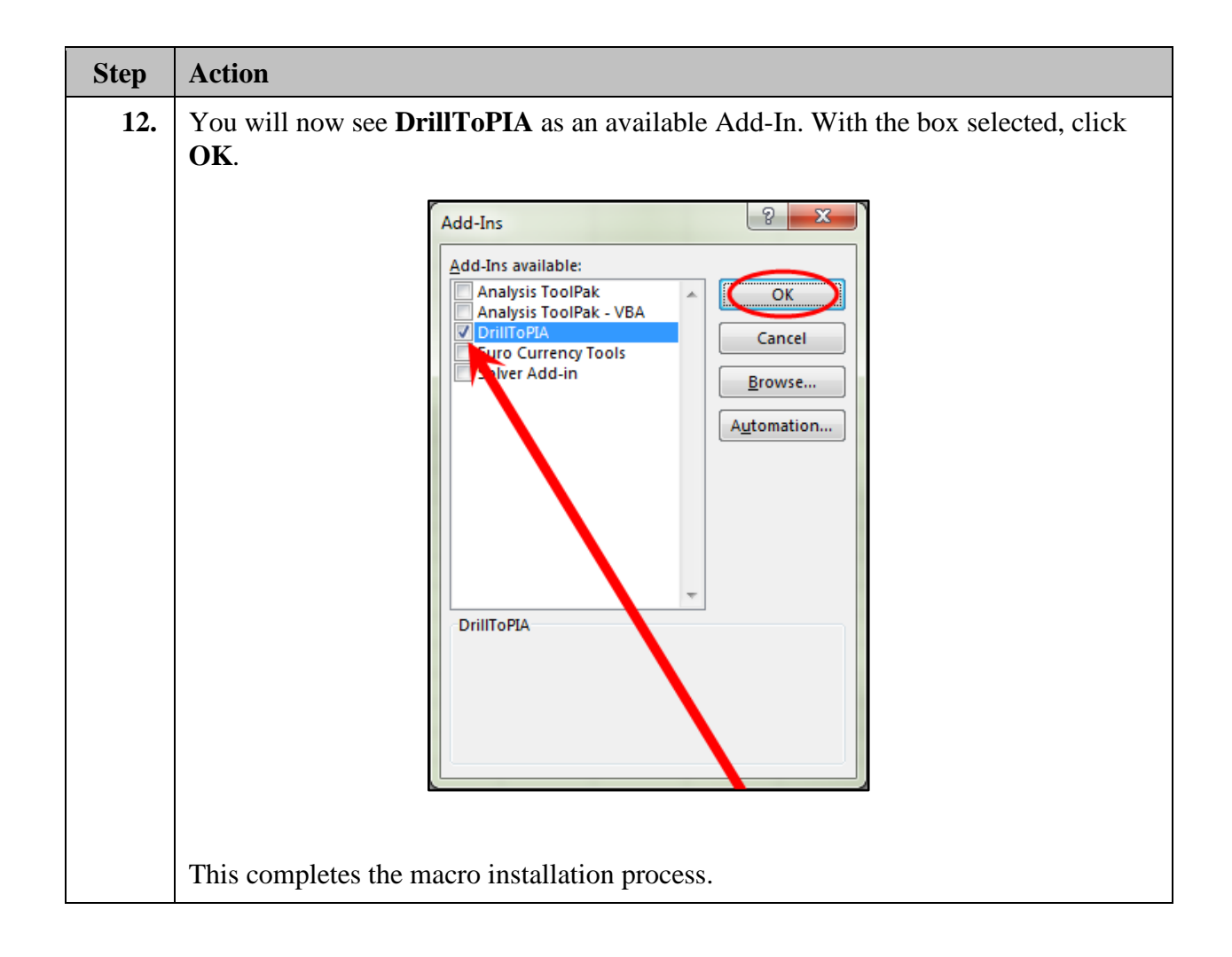